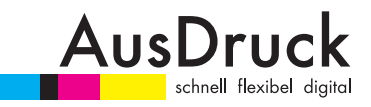

# **DATENGUIDE DEUTSCH**

## **DATENGUIDE**

## **Inhalt**

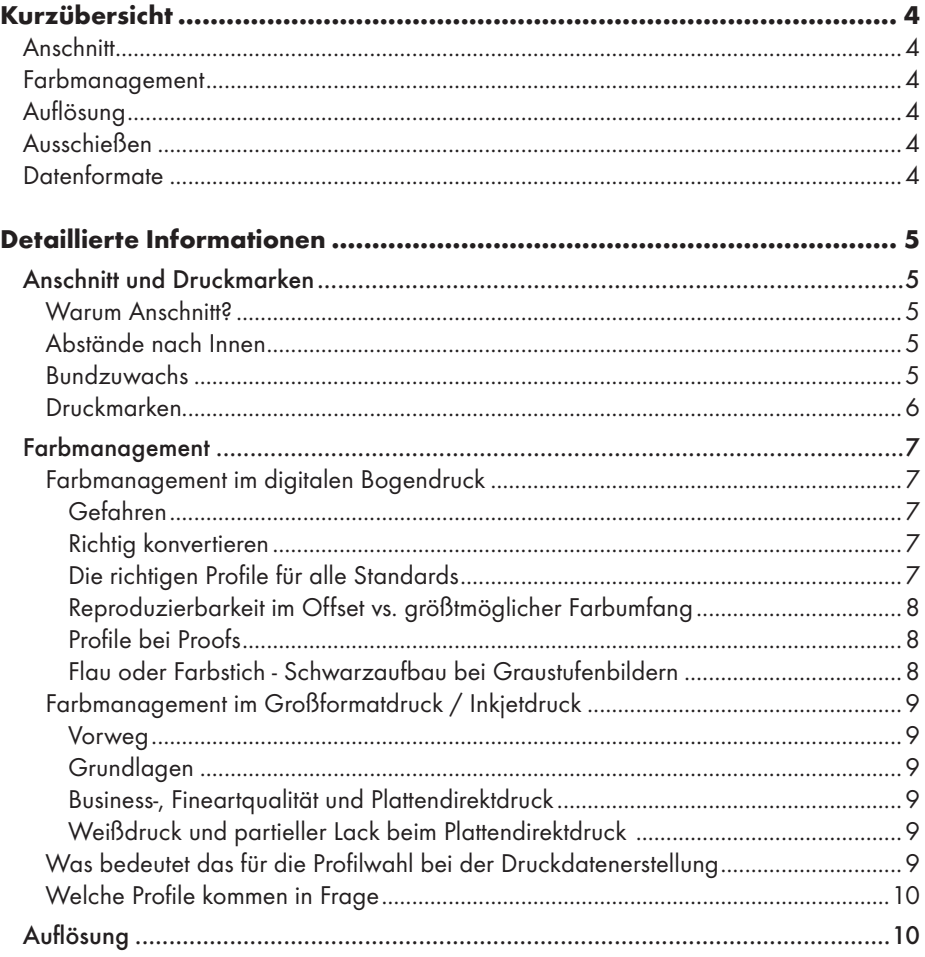

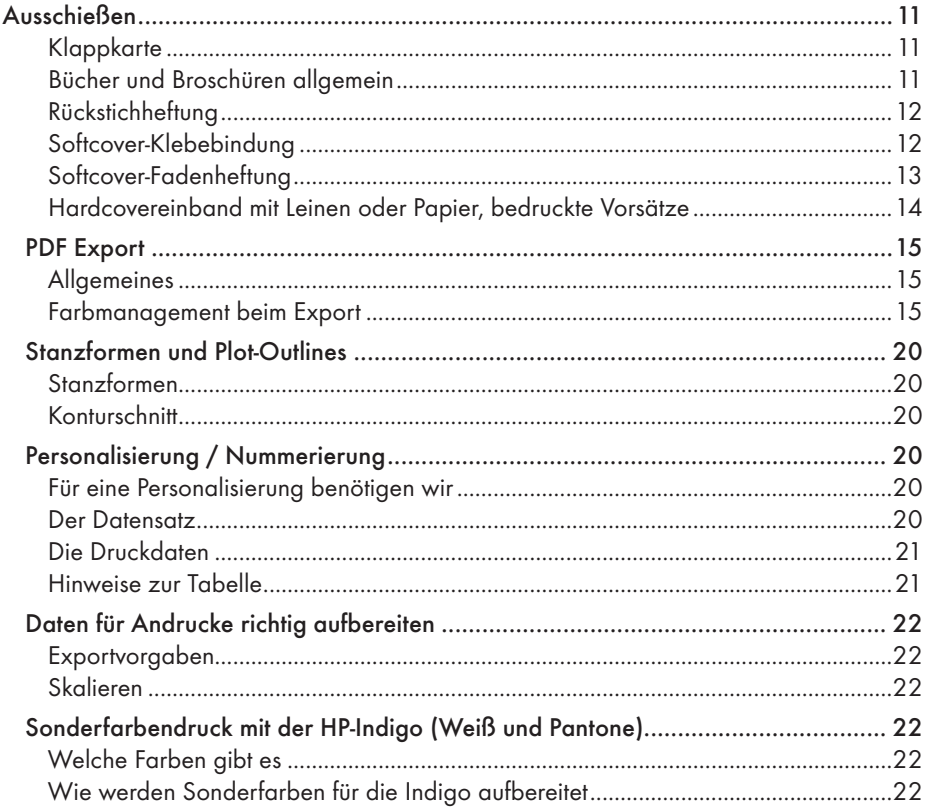

### **Kurzübersicht**

### **Anschnitt**

- Endformat + umlaufend mind. 2mm
- Druckmarken wie Schneide-, Anschnittmarken oder Druckkontrollstreifen können weggelassen werden

### **Farbmanagement**

- RGB-Daten bitte in (einheitlichem) RGB-Profil belassen
- CMYK-Daten als coated-Profil abspeichern auch bei ungestrichenem Bedruckstoff
- LAB-Profile in RGB umwandeln
- Schwarze Schrift (bis ca. 20pt) auf farbigen Flächen überdrucken lassen

### **Auflösung**

- Bogenware (bis DIN A3) bei 1:1 Darstellung 350dpi
- Großformat (> DIN A3) bei 1:1 Darstellung mind. 150dpi

### **Ausschiessen**

- nicht ausschiessen (**keine** Mehrfachnutzen oder Druckbogen)
- Daten als **Einzelseiten** in einer pdf

### **Datenformate**

- PDF/X-3 (JPEG-Komprimierung max. Qualität)
- Offene Daten bitte nur nach Rücksprache oder bei Personalisierungen als InDesign mit allen Bildern und Schriften

### **Detaillierte Informationen**

### **Anschnitt und Druckmarken**

### *Warum Anschnitt?*

Da ein Druck auf 2 verschiedenen Bogen nie 100%ig genau aufeinander stehen kann, würde es beim Schneiden im Stapel zu unerwünschten weißen Blitzern kommen. Um dies zu umgehen, benötigen wir Anschnitt. Ziehen Sie Flächen, Bilder und Grafikelemente über die Formatgrenzen hinaus. Der Anschnitt

sollte mind. 2 mm betragen.

### *Abstände nach Innen*

Um ein möglichst perfektes Ergebnis in den Händen zu halten, sollten Sie einen Abstand von wichtigen Informationen (Schrift, gewisse Bildausschnitte) zu

den Formatkanten von mindestens 2 mm einhalten. Des Weiteren sollten Ränder, die gleichmäßig aussehen sollen, einen Abstand von mindestens 5 mm zu den Formatkanten haben.

### *Bundzuwachs*

Bundzuwachs beschreibt das Wachsen des Bundes von den Außen- zu den Innenblättern bei einer Rückstichheftung. Die weiter in der Mitte liegenden gefalteten Bogen werden nach außen gedrückt. Durch den abschließenden Frontbeschnitt werden diese Bogen stärker eingekürzt. Dies muss auf jeden Fall beachtet werden, sollten sich Informationen weit am Rand befinden (s. Abstände nach Innen, Seitenzahlen). Diesem Effekt kann man entgegen wirken, indem durch eine spezielle Ausschießsoftware die Seiten ein wenig in den Bund verschoben werden. Dies ist jedoch nur möglich, wenn Bilder oder Texte nicht über den Bund laufen. Sie würden abgehackt werden. Eine unproportionale Skalierung auf der X-Achse ist leider nicht möglich.

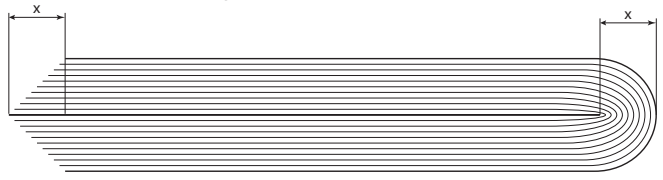

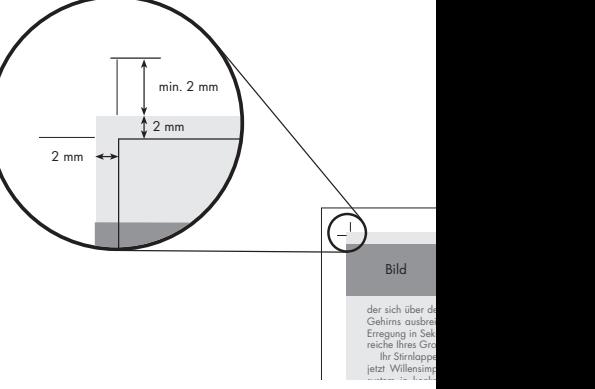

### *Druckmarken*

Schnittmarken, Anschnittmarken, Farbkontrollstreifen, Passermarken u.ä. sind nicht für die Datenaufbereitung notwendig. Ihr Vorhandensein stört aber auch nicht. Beachten Sie jedoch, dass Sie auf Passermarken und/oder einen Druckkontrollstreifen bzw. 4c Schnittmarken verzichten, wenn Sie 1c Schwarz drucken möchten. Der 1c-Druck mit Marken, die 4c Bestandteile haben, ist nicht möglich.

### **Farbmanagement**

### **Farbmanagement im digitalen Bogendruck**

#### *Gefahren*

Das Kernproblem beim Farbmanagement besteht in der Konvertierung von Farbräumen. Der Farbraum der Druckmaschinen (CMYK - Farbraum) ist leider deutlich kleiner als der darstellbare Farbraum von Monitoren, Digitalkameras und Scannern (RGB - Farbraum). Bei der Konvertierung müssen bestimmte Einstellungen berücksichtigt werden, damit die gedruckten Ergebnisse auch Ihren Erwartungen entsprechen.

#### *Richtig konvertieren*

Wenn Sie Ihre Daten von RGB in CMYK konvertieren, können Sie die teils gravierenden Veränderungen am Monitor beobachten und möglicherweise nachbearbeiten. Alternativ, und dies wäre unsere Empfehlung, können Sie die Konvertierung kostenfrei durch uns vornehmen lassen. Durch die Verwendung speziell für unsere Drucksysteme geschriebener Farbprofile können Sie vom teilweise beträchtlich größeren Farbraum unserer Drucker profitieren. Dies empfiehlt sich vor allem für Bilder. Sollten Sie Volltöne oder spezielle Corporate Identity-Farben in 4c benötigen, müssen diese jedoch zwingend in CMYK anlegen werden. Hilfreich ist hier das Einreichen eines älteren Druckbeispieles, an dem wir uns farblich orientieren können. Generell gilt: Mischen von RGB und CMYK in einem Dokument ist möglich, birgt jedoch meist Gefahren beim Export des PDFs. Farben, die am Monitor gleich aussehen, aber teilweise in CMYK, teilweise in RBG angelegt sind, werden nach der Umwandlung und im Druck wie unterschiedliche Farben aussehen.

### *Die richtigen Profile für alle Standards*

RGB: Adobe RGB (1998), sRGB, eciRGB\_v2 CMYK für Druck und Proof auf gestrichenen Papieren: ISO coated v2, ISO coated v2 300, neu seit 09/15 auch FOGRA51 – PSO Coated v3 CMYK für Druck und Proof auf ungestrichenen Papieren: PSO Uncoated ISO12647, neu seit 09/15 auch FOGRA52 – PSO Uncoated v3 CMYK beim Proof für Zeitungspapier: ISO newspaper 26v4 CMYK beim Proof für Rollenoffset (LWC-Papiere / Magazindruck): PSO\_LWC\_improved

Download unter: www.eci.org, www.wan-ifra.org

*Unsere unterstützten Quellfarbprofile für die CMYK-Konvertierung aus RGB sRGB, AdobeRGB, AppleRGB, ProPhoto*

### *Reproduzierbarkeit im Offset vs. größtmöglicher Farbumfang*

Im Digitaldruck saugt das Papier die Farbe nicht so auf, wie dieses im Offset geschieht. Daher können wir auch höhere Farbaufträge und damit leuchtendere Farben bei ungestrichenen Papieren erzielen. Spielt die Reproduzierbarkeit im Offset für Ihr Produkt keine Rolle, so empfehlen wir Ihnen die Daten entweder in RGB anzulegen (s. "Richtig konvertieren") oder ein Coated-Profil zu nutzen.

Für eine Reproduzierbarkeit ist eine Konvertierung in das entsprechende Offsetprofil jedoch unabdingbar.

### *Profile bei Proofs*

Bei Proofs gilt immer, dass das für den Druck notwendige Profil zu benutzen ist. Hierbei sollte immer eine vorherige Konvertierung in CMYK vorgenommen werden. Achten Sie auch darauf, dass Sie die Proofdatei mit den gleichen Einstellungen erstellen wie die spätere Druckdatei. Beachten Sie, dass beim Digitalproof Sonderfarben (HKS, Pantone, ...) nur anhand einer "Look-Up-Table" (festgelegte 4c-Farbewerte ersetzten die Sonderfarbe) wiedergegeben werden. Dies bedeutet, dass Sonderfarben immer nur Näherungswerte darstellen und die Verbindlichkeit des Proofs nur für CMYK-Darstellungen gegeben ist. Sind Sie sich unsicher beim Profil? Fragen Sie uns unter der Nennung der zu benutzenden Papiersorte. Oder führen Sie selbige in der Auftragserteiung an. Bei LWC-Papieren empfiehlt es sich beim Rollenoffseter nachzufragen.

### *Flau oder Farbstich - Schwarzaufbau bei Graustufenbilder*

Graustufenbilder wirken im Druck oft zu flau oder abgestumpft. Dem kann abgeholfen werden, indem auch die Graustufenbilder in 4c angelegt werden. Durch das Mehr an Farbauftrag können Sie relativ einfach den Kontrast und die Sättigung erhöhen. Die Gefahr, die Sie dabei jedoch in Kauf nehmen müssen, ist ein Farbstich, der innerhalb der Auflage auftreten kann (nicht muss) und evtl. sogar in verschiedene Richtungen geht. Der Grund hierfür ist der Buntaufbau des Graus und die normalen technischen Schwankungen der Druckmaschine. Wenn ein neutrales Grau bspw. C20 M20 Y20 K0 beträgt und die Maschine C19 M21 Y20 K0 druckt, wäre das Ergebnis ein Graustufenbild mit leichtem Rotstich. Die Gefahr besteht auch, wenn die Bilder 1c schwarz aussehen, aber RGB angelegt sind.

Fazit: Ein garantiert neutrales Graustufenbild kann nur bei einer Datei erreicht werden, die 1c schwarz (Euroskala) angelegt ist. Um mehr Sättigung und Kontrast zu erhalten, sollten Sie die Daten aus mehr als nur dem Schwarzkanal (CMYK) generieren oder in RGB anlegen. Die Gefahr hierbei ist jedoch ein Farbstich.

### **Farbmanagement im Großformatdruck / Inkjetdruck**

#### *Vorweg*

Dieser Informationstext bezieht sich ausschließlich auf den Großformatdruck von Fotos, Bannern, usw.. Die Grundlagen für einen Proof sind völlig andere und können beim Thema Farbmanagement im digitalen Bogendruck unter dem Unterpunkt "Proofs und Profile" erlesen werden.

### *Grundlagen*

Da unsere hochwertigen Großformatdrucker mit 9 bzw. 11 Farben arbeiten, findet beim RIP (Raster Image Processor) immer eine Umwandlung der Farben gemäß kalibrierter, auf die Medien gemünzter Profile statt. Dies betrifft sowohl RGB- als auch CMYK-Farben.

### *Business-, Fineartqualität und Plattendirektdruck*

Der Fineartdruck brillliert durch ausgewogene Graubalance, Detailreichtum und weiter Farbpalette. Dies resultiert aus dem Zusammenspiel von Farbanzahl (bis zu 11), Kalibrierung, hochwertigerem Papier und einem feineren Raster.

Unsere Businessqualität besticht durch den Preis. Wir verwenden ein solides Posterpapier und drucken mit den klassischen 4 Druckfarben (CMYK). Der Farbumfang ist geringer und die Auflösung etwas gröber.

Auch beim Plattendirektdruck wird mit den 4 Grundfarben (CMYK), jedoch erweitert durch Weiß und partiellen Glanzlack. Die Auflösung ist hier vergleichbar mit dem Businessdruck.

### *Weißdruck und partieller Lack beim Plattendirektdruck - so legen Sie die Farben an*

Weiß: Legen Sie eine beliebige - im Dokument nicht anderweitig verwendete - Vollton-Sonderfarbe an und nennen Sie sie: RDG\_White (bitte diese Schreibung beibehalten) Lack: Legen Sie eine beliebige - im Dokument nicht anderweitig verwendete - Vollton-Sonderfarbe an und nennen Sie sie: RDG\_Gloss (bitte diese Schreibung beibehalten). Achten Sie bei diesen beiden Farben unbedingt darauf, dass die Überdruckeneinstellungen korrekt sind.

Lack muss auf 'Überdrucken' eingestellt sein, Weiß auf 'Ausparen'.

### *Was bedeutet das für die Profilwahl bei der Druckdatenerstellung*

Auf Grund der Umrechnung in den deutlich größeren Farbraum der Inkjetdrucker macht es in der Regel Sinn, die Druckdaten in RGB anzuliefern um den größeren Umfang auch auszunutzen. Beim Plattendirektdruck und unserer Businessqualität kann auch auf RGB-Profile zurückgegriffen werden, jedoch ist der zu erwartende Qualitätsgewinn nicht gravierend.

Sollten CI-Farben erhalten werden, können Sie diese gerne in CMYK angelegt lassen und entweder trotzdem ein CMYK-Dokument abgeben oder die beiden Farbräume in einer PDF mischen.

### *Welche Profile kommen in Frage*

RGB: Adobe RGB (1998), sRGB, eciRGB\_v2 CMYK für den Druck auf gestrichenen Papieren: FOGRA39 - ISO coated v2, ISO coated v2 300, FOGRA51 – PSO Coated v3 CMYK für den Druck auf ungestrichenen Papieren: Hier sollten Sie auf Grund der höheren Brillianz ebenfalls auf Coated-Profile zurückareifen.

Download unter: www.eci.org, www.wan-ifra.org

### **Auflösung**

Die von Ihnen benutzten Bilder sollten beim Bogendruck bei einem Abbildungsmaßstab von 1:1 eine Auflösung von 350dpi besitzen. Eine höhere Auflösung bläht die Datenmenge unnötig auf und bringt keinen drucktechnischen Vorteil. Nutzen Sie die JPEG-Komprimierung in max. Qualitätsstufe.

Eine Ausnahme stellen die Bilder dar, die auf dem Großformatdrucker gedruckt werden sollen. Wegen der zu erwartenden großen Datenmengen und einer speziell dafür optimierten Drucktechnik ist bei diesem Druckformat eine Auflösung von lediglich 150dpi erforderlich.

### **Ausschießen - die richtige Position der Seiten**

### *Ausschießen*

Ausschießen ist das Neuordnen der Seiten Ihrer Datei auf dem Druckbogen, damit die richtige Abfolge auch nach dem Falzen oder Binden erhalten bleibt.

Das Ausschießen übernehmen in der Regel wir, hier einige Tipps und Regeln, damit das klappen kann.

### *Klappkarte*

Bei Klappkarten können Sie uns gerne eine ausgeschossene Datei übermitteln. Beachten Sie die richtige Seitenabfolge, wie in einem Buch.

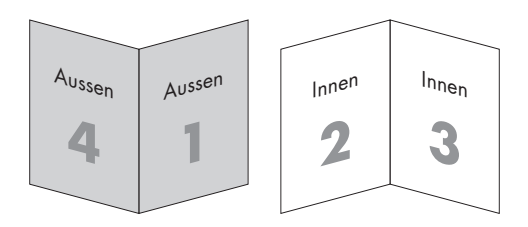

### *Bücher und Broschüren allgemein*

Für alle Bücher und Broschüren gilt:

Die Innenseiten legen Sie ausnahmslos als Einzelseiten in einer pdf-Datei an.

Niemals vergessen:

Die Innenseiten eines Buches beginnen immer mit einer einzelnen rechten Seite. Die erste Seite kann also nie eine Doppelseite sein.

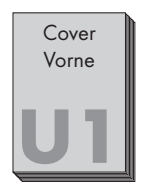

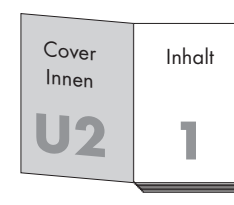

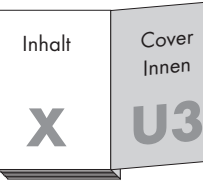

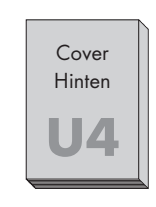

Bedenken Sie unbedingt, dass die mit U gekennzeichneten Seiten Teil des Umschlags sind. Der Innenteil beginnt immer mit einer rechten und endet mit einer linken Seite.

### *Rückstichheftung*

Die Seitenzahl muss durch 4 teilbar sein! Bitte geben Sie an, ob Sie die Umschlagseiten als Seite 1+2 und vorletzte + letzte Seite Ihres Dokuments angelegt haben oder als einzelne Datei. Beides ist möglich. Bitte beachten Sie auch unsere Infos zum Thema 'Bundzuwachs'. Auch sollten Sie eine chronologische Seitenfolge beachten.

### *Softcover-Klebebindung*

Die Seiten einer Klebebindung können nicht, anders als bei einer Rückstichheftung oder Fadenheftung, plan aufgeschlagen werden. Optisch gehen 5-10mm im Bund verloren. Dies sollte bei der Gestaltung der Datei (Satzspiegel) berücksichtigt werden.

Umschlag: Der Umschlag sollte ausgeschossen angelegt werden. Das Maß für den Rücken können Sie auf unserer Webseite ermitteln (Buchrückenstärke berechnen) oder bei uns erfragen.

Auf der Umschlaginnenseite (U2 - U3) darf der Rücken zzgl. einem Abstand von 4mm rechts und links vom Rücken nicht bedruckt werden. Hierdurch wird eine bessere Haltbarkeit des Leimes gewährleistet.

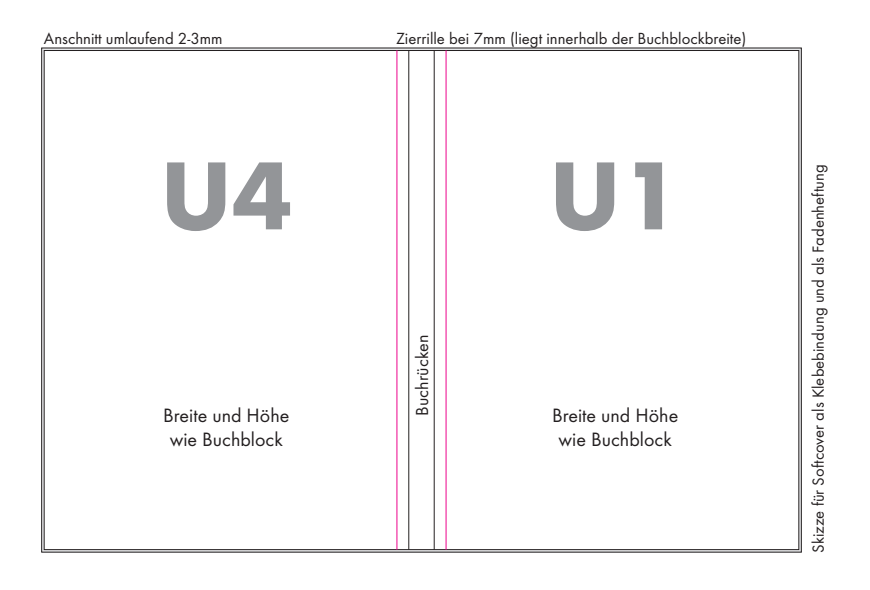

### *Softcover-Fadenheftung*

Wie auch bei einer Rückstichheftung muss die Seitenzahl der Fadenheftung durch 4 teilbar sein!

Innenseiten: Falls Sie die Innenseiten nach einem bestimmten Ausschießschema angeordnet drucken wollen, informieren Sie uns oder sprechen Sie sich mit Ihrem Buchbinder ab. Andernfalls bestimmen wir eine geeignete Abfolge. Ihre Info könnte z.B. so aussehen: Beispiel 1: 6 Lagen mit je 12 Seiten

Beispiel 2: 1. Lage: 16 Seiten, Lage 2-4: 12 Seiten, Lage 5: 16 Seiten

Umschlag: Der Umschlag sollte ausgeschossen angelegt werden. Das Maß für den Rücken kann erst nach dem Binden der Innenseiten exakt gemessen werden, besonders bei einer hohen Seitenzahl.

Sprechen Sie ein Verfahren mit uns ab.

Auf der Umschlaginnenseite (U2 - U3) darf der Rücken zzgl. einem Abstand von 4mm rechts und links vom Rücken nicht bedruckt werden. Hierdurch wird eine bessere Haltbarkeit des Leimes gewährleistet.

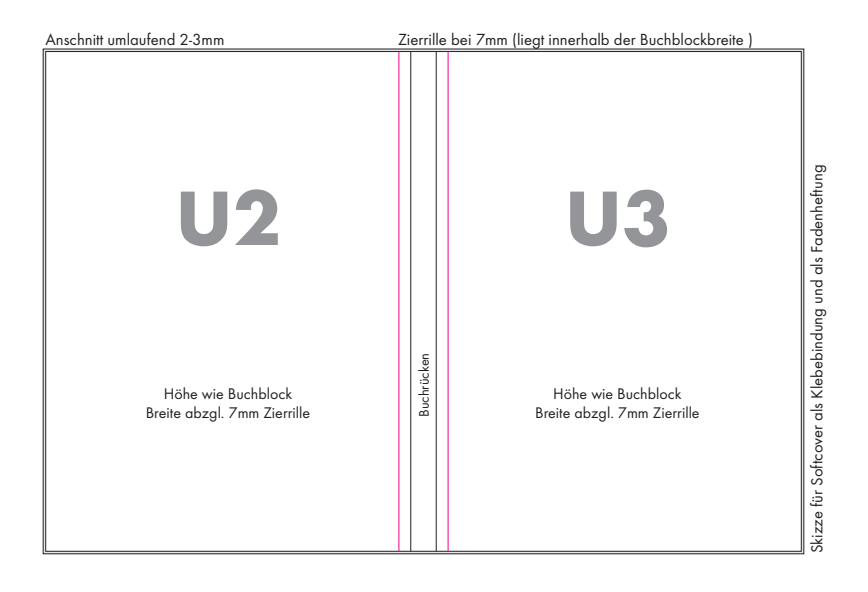

### *Hardcovereinband mit Leinen oder Papier, bedruckte Vorsätze*

*Bitte beachten: Maschinell gefertigte Decken können durch die andere Art der Einhängung in der Breite leicht abweichen. Gerne fertigen wir bei Bedarf einen Aufriß an!*

Bei einer Hardcoverbindung legen Sie nicht den Umschlag, sondern den Bezug für den Umschlag an. Deshalb muss an einigen Stellen deutlich mehr Zuschuß eingeplant werden. Bitte folgen Sie dabei unserer Skizze unten. Die Druckdaten für die Umschläge (sowohl Papier- als auch Leinendrucke) können analog zum Inhalt aufgebaut sein (Auflösung, Farbmanagement, usw. - Ausnahme: der Anschnitt muss größer sein (17mm umlaufend)). Bedenken Sie, dass auf Grund der Materialstruktur, Drucke auf Leinen nicht so scharf wirken wie Drucke auf Papier.

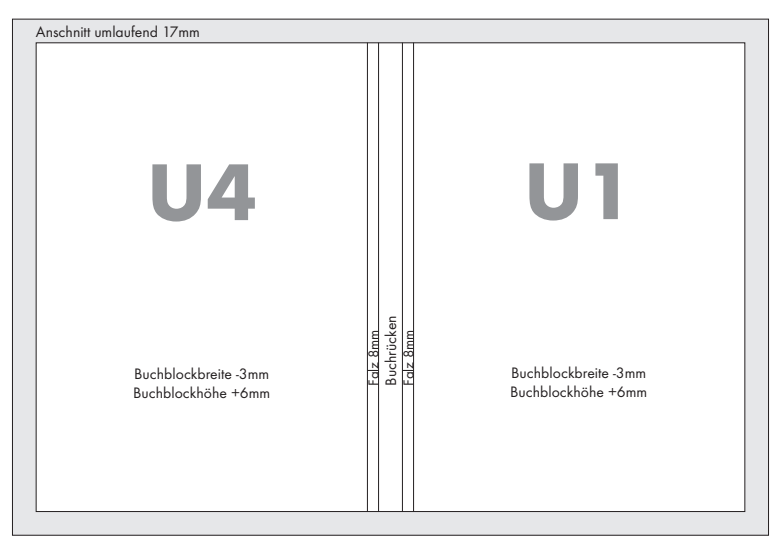

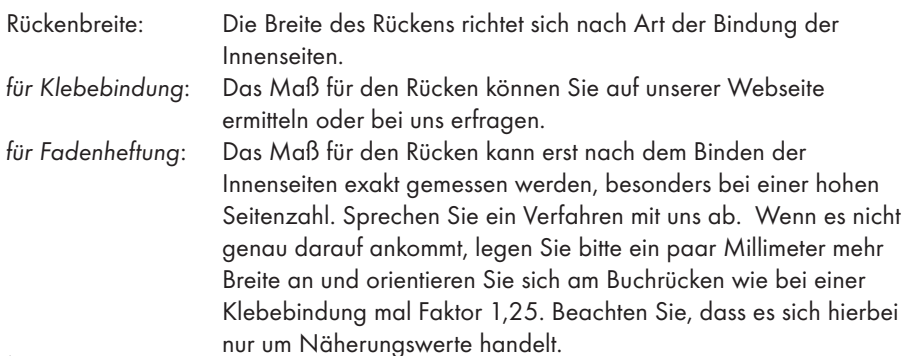

Bedruckte Vorsätze: Die Vorsätze können in der Regel aus dem gleichen Material gefertigt werden, wie der Inhalt, sofern das geschlossene Format nicht größer ist als A4 hoch. Wenn Sie diese auch bedrucken wollen, beachten Sie, dass der Spiegel (der Teil des 4-Seiters, der auf den Buchdeckel geklebt wird) nur von einer Seite bedruckt werden kann.

> Wenn man sich den Vorsatz als Klappkarte vorstellt, ist die Klebe fläche beim vorderen Vorsatz auf Seite 1, beim hinteren Vorsatz auf Seite 4.

#### vorderer Vorsatz hinterer Vorsatz

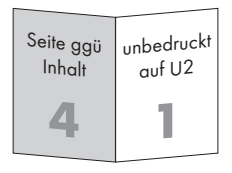

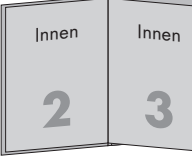

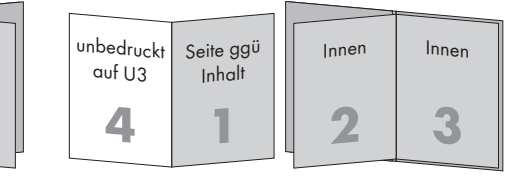

### **PDF Export**

### *Allgemeines*

Der sicherste Weg bei der Datenabgabe ist der Weg über das PDF – Format. Prinzipiell lässt sich aus jeder Programmdatei eine PDF Datei erstellen. Nutzen Sie als Joboption beim Export oder dem destillieren über den Acrobat Distiller die PDF-X/3-Einstellung, so können die meisten Schriftprobleme und Probleme bei der Datenstruktur vermieden werden. Als zusätzliche Einstellung zur Joboption fehlt nur die Einstellung für den Anschnitt, die Sie manuell einfügen müssen.

### *Farbmanagement beim Export*

Farbmanagement beginnt nicht erst mit dem Export der Daten. Achten Sie auf die richtigen Profile in den eingeladenen Bildern und eingebetteten PDF-Dateien. Überprüfen sie ungewollte Voreinstellungen in den Farbmanagementeinstellungen bei InDesign. Das Farbmanagement für die Layoutdatei nehmen sie beim Export vor. In den folgenden 7 Screenshots sollen allgemein gültige Exporteinstellungen für Ihr InDesign-Dokument dargestellt werden. Haben Sie weitere Fragen hierzu, scheuen Sie nicht, den Kontakt zu uns zu suchen.

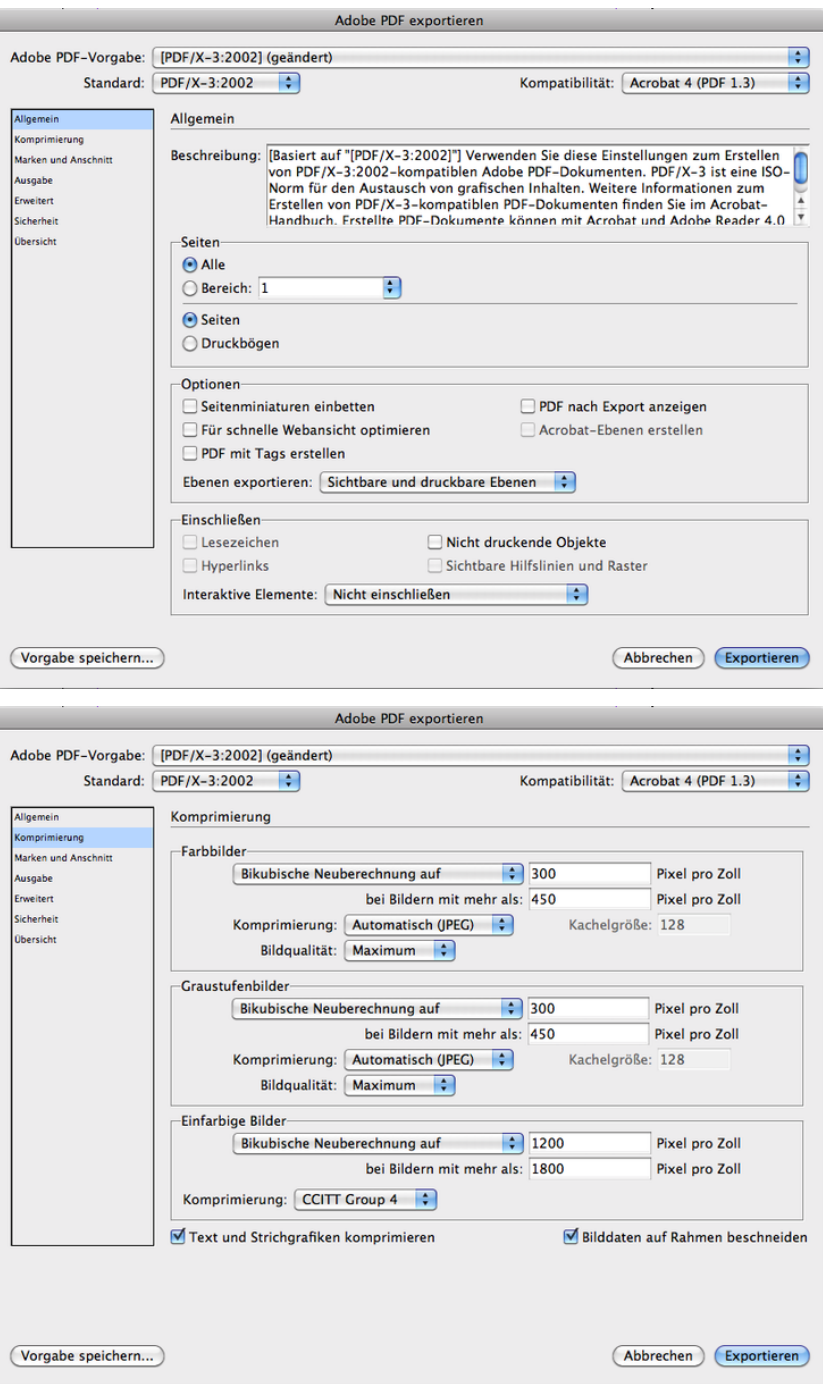

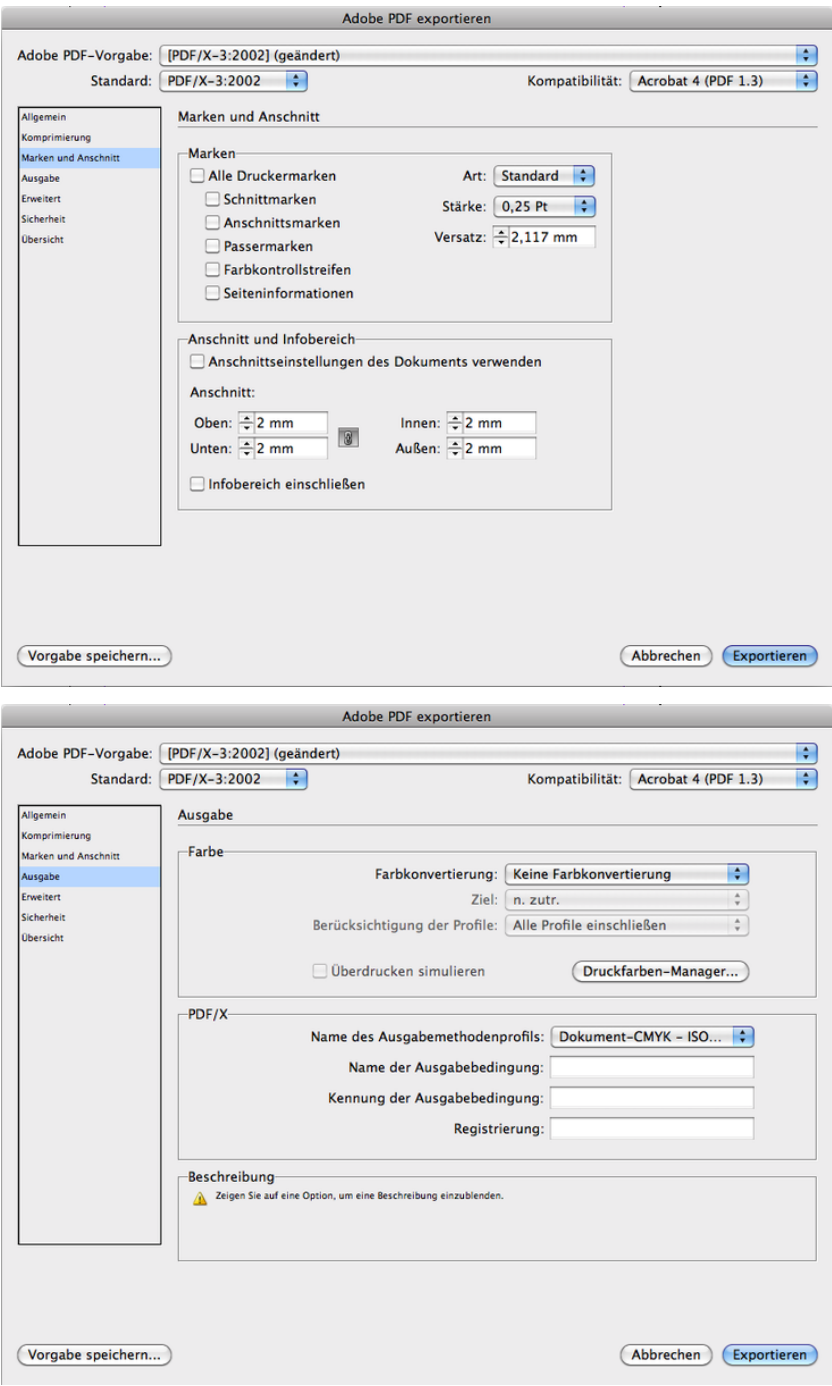

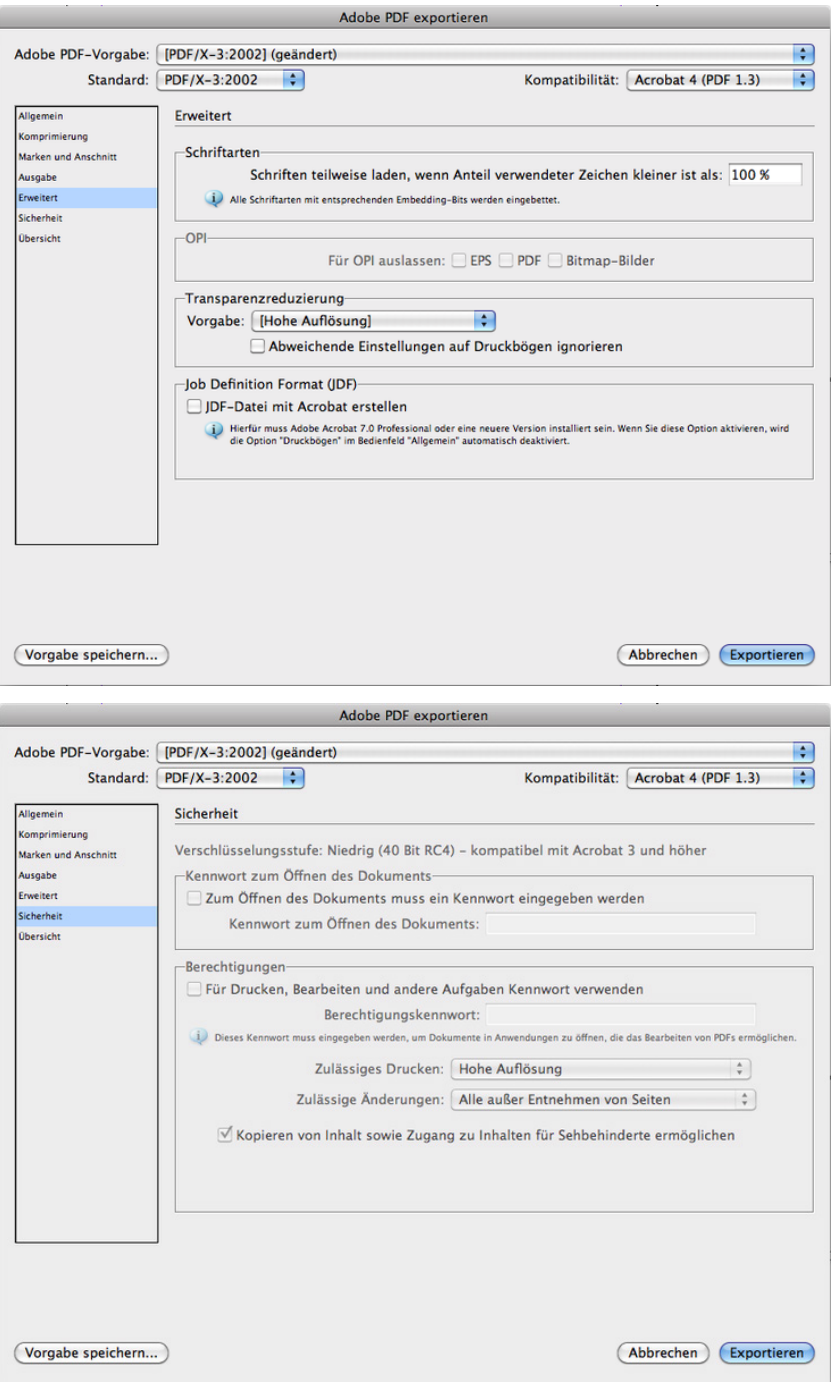

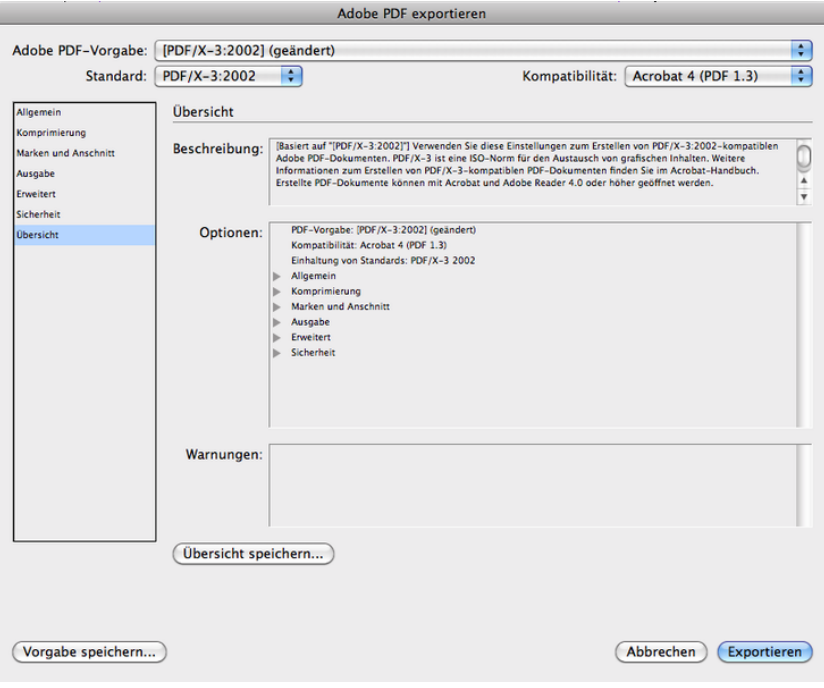

### **Stanzformen und Plot-Outlines**

### **Stanzformen**

Um eine Stanzform zu erstellen, benötigen wir die Druck-PDF sowie eine Outline in 100% einer beliebigen Volltonfarbe, die im Druck keine Verwendung findet. Gerne kann der Sonderfarbe auch ein Name wie "Stanze" oder ähnliches gegeben werden. Die Outline kann als extra PDF beigelegt werden oder im Druckdokument eingefügt sein. Bei einer Einbettung ins Druck-PDF beachten Sie bitte, dass die Stanzform überdruckt, da sonst hinter der Stanzform weiße Linien bleiben, die im Druck sichtbar sind. Wenn Ihre Stanzform aus mehreren verschiedenen Stanzarten besteht (Rillen, Schneiden, Perforieren), weisen Sie jeder Art eine extra Sonderfarbe zu. Benennen Sie diese eindeutig im Dokument oder im Auftrag, z.B. Pantone rot = Rille, Pantone blau = Stanze.

### **Konturschnitt**

Beim Konturschnitt gilt das Gleiche wie bei den Stanzformen. Gerillt oder Perforiert werden kann jedoch nicht.

### **Personalisierung / Nummerierung**

### *Für eine Personalisierung benötigen wir*

- eine Tabelle mit allen variablen Angaben (bspw. als Excel oder OpenOffice Tabelle)
- ein Stand-PDF, bei dem ersichtlich ist, welche Information wo im Druck auftauchen soll
- ein Druck-PDF (oder eine offene InDesign -Datei), bei dem die variablen Inhalte entfernt wurden
- genaue Angaben über die zu verwendenden Schriften (Schriftart, -schnitt, -größe)
- die verwendeten Schriften (Egal ob die Druckdatei ein PDF oder offen ist)

### *Der Datensatz*

Jede Variable steht in einer eigenen Spalte: Vorname, Name, Straße, Hausnummer, PLZ, Stadt, agf. ein Bild... Ansonsten ist die Tabelle unformatiert.

Um unansehnliche Lücken zu vermeiden, entfernen Sie alle Leerzeichen vor und hinter einem Datensatz. Auch leere Felder sollten wirklich leer und nicht mit einem Leerzeichen gefüllt sein. Für Bildpersonalisierungen sollte der entsprechende Dateiname als Ganzes in einer Spalte vorkommen.

Die gleichen Grundsätze gelten auch für Nummerierungen. Abweichend von der normalen Personalisierung muss in diesem Fall die Tabelle mit dem entsprechenden Nummernkreislauf gefüllt sein.

Sollten Sie sich unsicher sein oder das erste Mal einen Datensatz für eine Personalisi erung erstellen, stehen wir Ihnen telefonisch oder per Mail (hier gerne die - im Zweifel auch nicht finale - XLS anhängen) zur Verfü gung.

#### *Die Druckdaten*

Die Druck-PDF sollte den normalen Ansprüchen an eine druckbare PDF genü gen. Die Ansichts-PDF zum Einrichten der variablen Datensätze kann auch niedrig aufgelöst sein.

Sollten Sie eine offene InDesign-Datei beile gen, so gelten die gleichen Anforderungen wie bei offenen Druckdaten für unpersonalis ierte Produktionen.

#### *Hinweise zur Tabelle*

Die Tabelle darf nicht formatiert sein!

- keine Zeilenumbrüche in Zellen (s. Abb. 1)
- keine Zeilenumbrüche, keine verbundenen Zellen innerhalb der Tabelle (Abb. 2)
- Tabelle nicht als "Liste" anlegen (Abb. 3)

Sollten Sie eine komplizierte Personalisi erung als Textvariablen oder ein paar sich ändernde Bilder haben, nehmen Sie bitte telefonisch oder per Mail Kontakt zu uns auf, da hier die Datensatzaufbereitung etwas umfangreicher sein kann. Schicken Sie uns bestenfalls einen Datensatzauszug (vorzug sweise als XLS) und ein Mustertemplate mit, damit wir uns ein direktes Bild machen können.

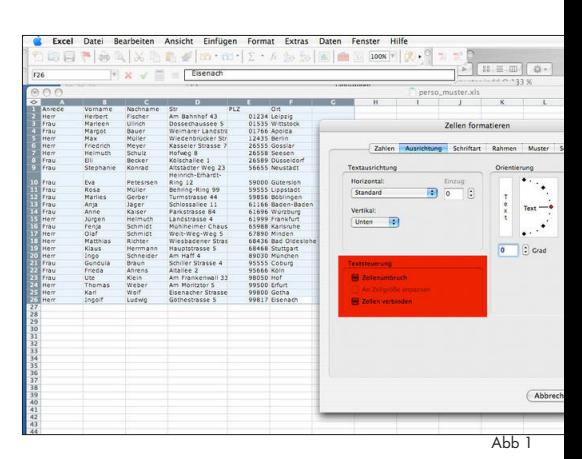

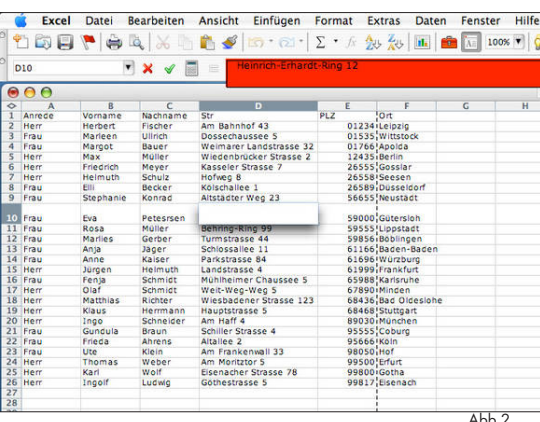

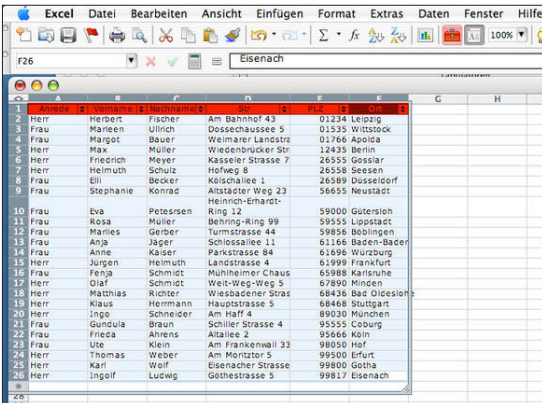

Abb 3

### **Daten für Andrucke richtig aufbereiten**

### *Exportvorgaben*

Bei Andrucken sollten Sie immer darauf achten, dass Sie diesen genauso exportieren (im Falle eines PDFs), wie Sie am Ende die Druckdatei exportieren. Achten Sie besonders auf das gleiche Profil.

### *Skalieren*

Wenn Sie Bilder für den Andruck verkleinern, um möglichst viel auf möglichst kleiner Fläche unterzubringen, müssen Sie mit Farbverschiebungen aufgrund anderer Rasterverteilungen rechnen. Greifen Sie lieber auf signifikante Ausschnitte eines Bildes zurück und belassen es in der originalen Größe. Verzichten Sie auf Skalierungen.

### **Sonderfarbendruck mit der HP-Indigo (Weiß und Pantone)**

### *Welche Farben gibt es*

Neben den 4 indigoeigenen Sonderfarben (Weiß, Grün, Orange und Violet) gibt es eine große Auswahl an Pantonetönen. Da nicht alle verfügbar sind, sprechen Sie mit uns die vorrätigen oder bestellbaren Optionen ab. Ebenfalls erhältlich sind Neontöne in Orange, Gelb, Pink und Grün.

Durch den Druck mit Silber können wir durch Überdrucken auch Metallictöne erzeugen. Angewandt wird dies wie bei einer weißen Unterdruckung.

Mehr dazu, und welche Farben wir aktuell am Lager haben, auf unserer Website: Digitaldruck > Indigo Pantone

### *Wie werden Sonderfarben für die Indigo aufbereitet*

Sofern es sich um Vektorgrafiken handelt, legen Sie die betreffenden Motive einfach mit der Farbbibliothek an, die Ihr Layoutprogramm mitliefert. Bei den indigoeigenen Farben legen Sie bitte White, Green, Orange oder Violet als Farbnamen (in dieser Schreibweise) an. Beachten Sie, dass Weiß nur als Vollton (100%) gedruckt werden kann und keine Tonwertstufen für diese Farbe möglich sind.

Wenn Weiß unterdrucken soll, muss der Ton auf Überdrucken (oder Multiplizieren) gestellt sein.

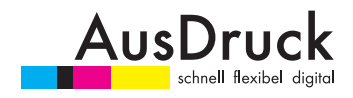

AusDruck · Schaare & Schaare GbR Köepnicker Str. 154a · 10997 Berlin info@ausdruck-berlin.de www.ausdruck-berlin.de